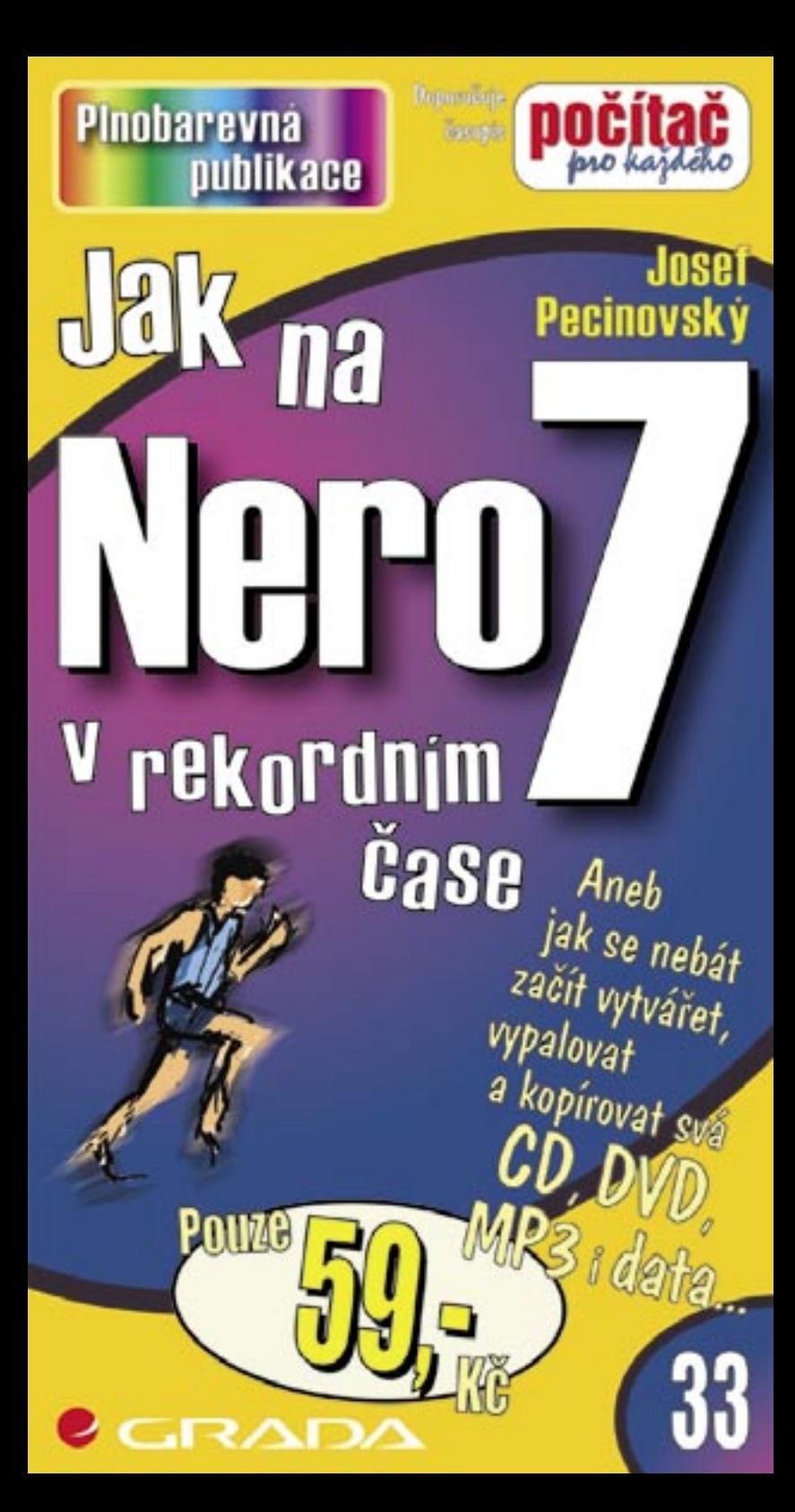

# Upozornění pro čtenáře a uživatele této knihy

Všechna práva vyhrazena. Žádná část této tištěné či elektronické knihy nesmí být reprodukována a šířena v papírové, elektronické či jiné podobě bez předchozího písemného souhlasu nakladatele. Neoprávněné užití této knihy bude trestně stíháno.

Používání elektronické verze knihy je umožněno jen osobě, která ji legálně nabyla a jen pro její osobní a vnitřní potřeby v rozsahu stanoveném autorským zákonem. Elektronická kniha je datový soubor, který lze užívat pouze v takové formě, v jaké jej lze stáhnout s portálu. Jakékoliv neoprávněné užití elektronické knihy nebo její části, spočívající např. v kopírování, úpravách, prodeji, pronajímání, půjčování, sdělování veřejnosti nebo jakémkoliv druhu obchodování nebo neobchodního šíření je zakázáno! Zejména je zakázána jakákoliv konverze datového souboru nebo extrakce části nebo celého textu, umisťování textu na servery, ze kterých je možno tento soubor dále stahovat, přitom není rozhodující, kdo takovéto sdílení umožnil. Je zakázáno sdělování údajů o uživatelském účtu jiným osobám, zasahování do technických prostředků, které chrání elektronickou knihu, případně omezují rozsah jejího užití. Uživatel také není oprávněn jakkoliv testovat, zkoušet či obcházet technické zabezpečení elektronické knihy.

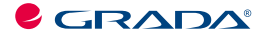

Copyright © Grada Publishing, a.s.

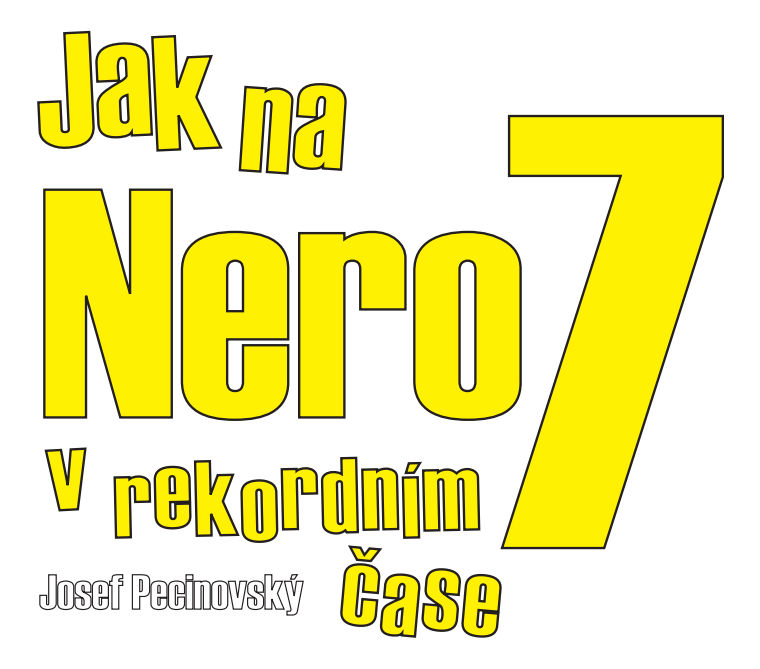

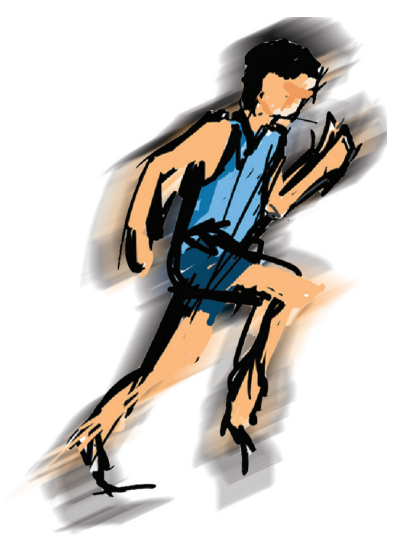

**Grada Publishing** 

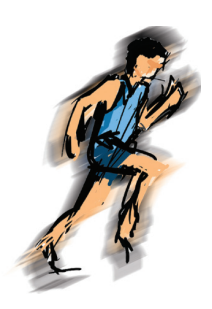

Jak na Nero 7 v rekordním čase *Josef Pecinovsk˝*

Vydala Grada Publishing, a.s. U Průhonu 22, Praha 7 jako svou 2480. publikaci

Odpovědný redaktor Miroslav Lochman Počet stran 84 První vydání, Praha 2006

© Grada Publishing, a.s., 2006

**OPPERTMAN STATES ACCONSTANT CONSTANT CONSTANT CONSTANT CONSTANT AND SURFACT AND SURFACT AND CONSTANT AND CONSTANT CONSTANT CONSTANT CONSTANT CONSTANT CONSTANT CONSTANT CONSTANT CONSTANT CONSTANT CONSTANT CONSTANT CONSTANT** *V knize použité názvy programových produktů, firem apod. mohou být ochrannými známkami nebo registrovanými ochrannými známkami příslušných vlastníků. Windows is a registered trademark of Microsoft in the U.S. and other countries. Windows je registrovaná obchodní známka firmy Microsoft v USA a v ostatních zemích.*

Vytiskly Tiskárny Havlíčkův Brod, a.s. Husova ulice 1881, Havlíčkův Brod

ISBN 80-247-1668-2 ISBN 978-80-247-6070-4 ISBN 80-247-1668-2 (tištěná verze)<br>ISBN 978-80-247-6070-4 (elektronická verze ve formátu PDF)<br>© Grada Publishing, a.s. 2011

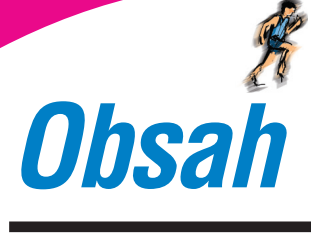

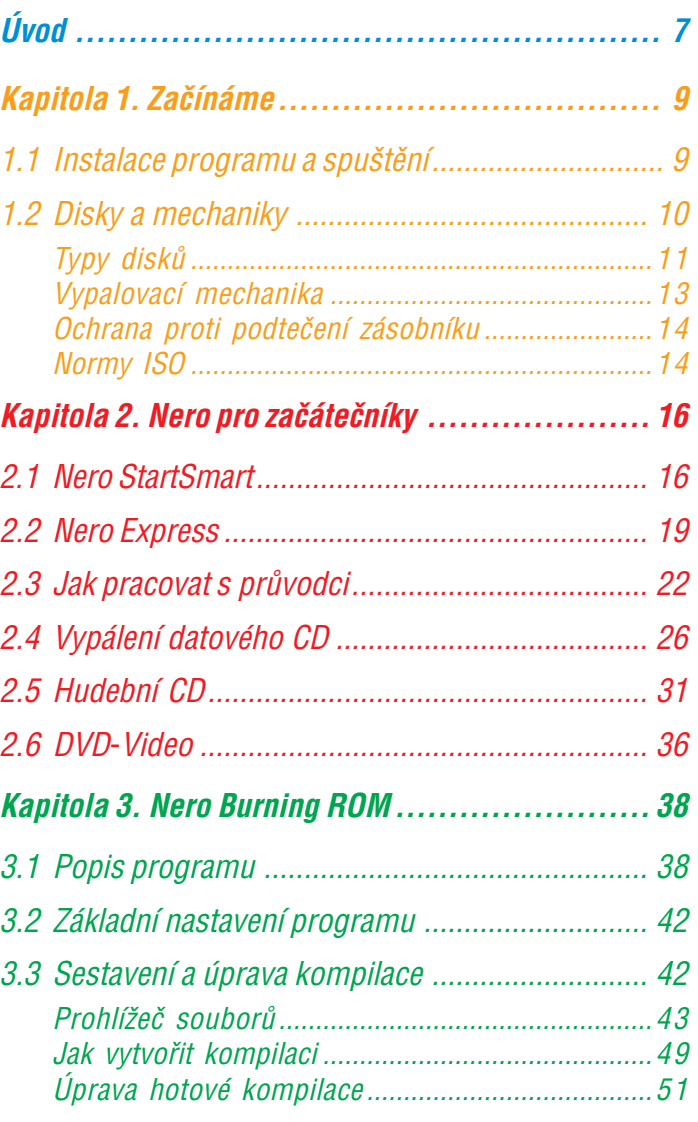

**Obsah** 

---<br>-<br>-

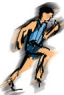

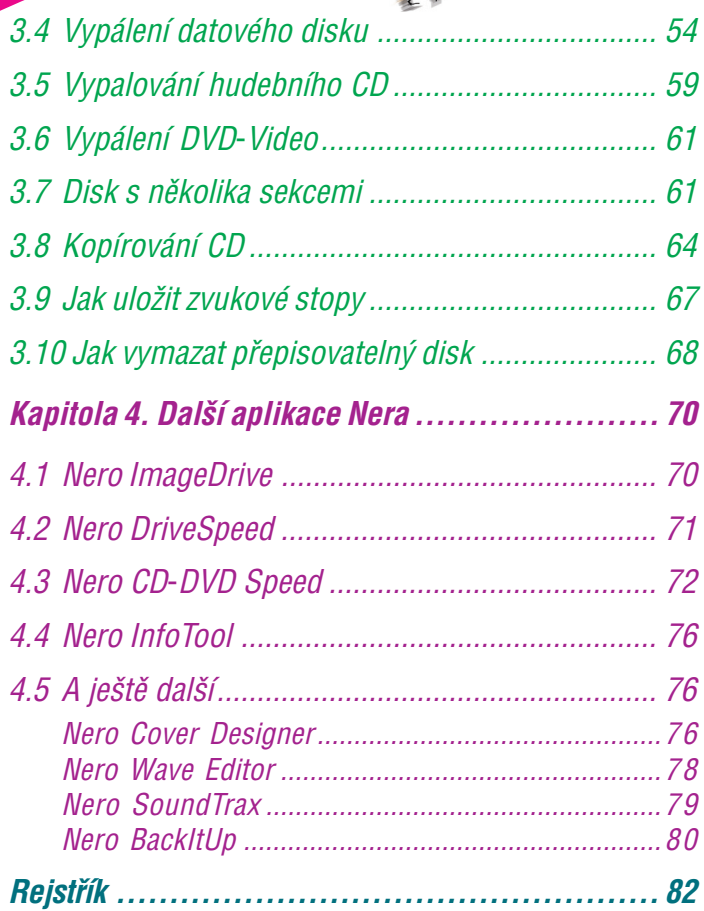

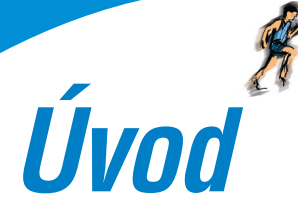

V dnešní době se staly nejdůležitějším nosičem dat optické disky – CD a DVD. Pro běžnou praxi mají optimální kapacitu, jsou levné a práce s nimi je jednoduchá. Záznam na tyto disky se přenáší dvěma základními způsoby. V průmyslové sféře se disky vyrábějí lisováním a uživatel s nimi nemůže dělat nic jiného, než je zakoupit a přehrávat. Druhý typ záznamu je však určen pro každého – je to vypalování. Tato ještě před deseti lety prak− ticky nedostupná operace je dnes naprosto běžným postupem a dnes již téměř nekoupíte počítač, který by nebyl vybaven vypa− lovací mechanikou CD nebo ještě lépe DVD.

V dneshri dobë se staly negiduležitëjšim nosičem dat optické disky<br>
ev premdši čvéma základními způsoby. V průmyslové sféres e disky<br>
ev premdši čvéma základními způsoby. V průmyslové sféres e disky<br>
ev prichávě se premdši Tato kniha si vzala za úkol seznámit čtenáře se všemi možnostmi balíku programů *Nero*, což je v současnosti jeden z nejrozšířeněj− ších nástrojů, určených k vypalování disků. Nero je program do− slova univerzální, provede vás celým světem audiovizuální techni− ky a pomůže vám vytvořit CD i DVD přímo od zdroje. Kromě základní aplikace určené pro vypalování – *Nero Burning ROM* –, dostanete současně s ní doslova celý balík chytrých programů, jež například dokáží zaznamenat váš hlas i doprovod na kytaru či jiný hudební nástroj, celou takto vzniklou hudební stopu uložit, upra− vit, opatřit efekty, zařadit do kompilace spolu s dalšími skladbami, tento disk pak vypálit a na závěr ještě vytvořit obal na krabičku.

Pro své univerzální zaměření je kniha určena každému, kdo projeví touhu vypálit CD či DVD pomocí *Nera* a nechce ustrnout u jedné naučené operace. Musíme však předpokládat jisté znalosti – čtenář by měl ovládat základní operace, jako je práce s myší, spouštění a ukon− čování programů, přepínání mezi spuštěnými programy a manipula− ce s okny. Nutnou podmínkou úspěšného vypalování disků je zna− lost operací se soubory (kopírování, přesun, přejmenování a odstranění souborů) a složkami (způsob organizace dat v počítači).

Kniha je rozdělena do čtyř kapitol.

První kapitola je úvodní a seznamovací. Dovíte se, co je *Nero*, jak jej získat, nainstalovat a spustit. Jistě se také rádi dozvíte o tom, jak vlastně počítač CD a DVD vypaluje a co je přitom důležité nastavit a sledovat.

Druhá kapitola seznamuje čtenáře s aplikacemi, jež nabízejí vy− palovací služby jednodušším způsobem a bez složitého nastavo−

○○○○○○○○○○○○○○○

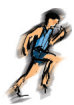

vání četných parametrů. Jde o aplikaci *Nero StartSmart* a přede− vším *Nero Express*.

Ve třetí kapitole dojde na nejdůležitější součást programového balíku, *Nero Burning ROM*. Ta dovede skutečně vše, co se vypa− lování disků týče, a její pomocí také všechny typy disků vypálíte, ať je to již obyčejné datové CD, hudební CD nebo DVD−Video, Vypalování jednotlivých typů disků je popsáno krok za krokem s uvedením typických příkladů.

○○○○○○○○○○○○○○○○○○○○○○○○○○○○○○○○○○○○○○○○○○○○○○○○○○○○○○○○○○○○○○○○○○○○○○○○○○○○○○○○ ○○○○○○○○○○○○○○○○○○○○○○ ○○○○○○○○○○○○○ Čtvrtá kapitola popisuje některé doprovodné programy, jež jsou užitečnými nástroji při práci s disky a mechanikami. Jsou to pře− devším *Nero ImageDrive*, jehož pomocí vytvoříte virtuální me− chaniku, *Nero DriveSpeed*, jenž umí nastavit rychlost mechanik, *Nero CD−DVD Speed*, který dokáže zkontrolovat mechaniky i dis− ky, a konečně *Nero InfoTool*, jenž vám umí podat všechny do− stupné informace o discích i mechanikách.

V závěru knihy najdete několik stručných zmínek o doprovod− ných programech, jako jsou *Nero Cover Designer*, určený k vytváření obalů, *Nero Wave Editor,* který dokáže zpracovat zvukový zá− znam, i *Nero Sound Trax*, jenž slouží především k sestavení celé− ho hudebního CD.

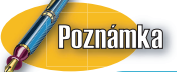

Tato kniha je psána podle aplikace *Nero 7.1.0.4*. Firma *Ahead* dodává průběžně další aktualizace, takže se může stát, že popisované skutečnosti se mohou od reálného stavu v detailech lišit.

*⁄vod*

Knížka, jíž jste otevřeli, je skutečně spíše seznámením s programem *Nero*. Pokud byste se chtěli dozvědět více podrobností, vydává nakladatelství *Grada* v roce 2006 rozsáhlou publikaci *Nero 7, kompletní průvodce vypalováním CD a DVD*.

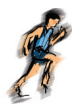

*Kapitola 1.*

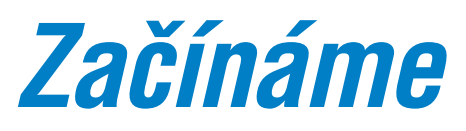

*Nero* získáte snadno. Základní verzi lze stáhnout například z internetových stránek *www.stahuj.cz* – viz obr. 1.1. Klepnutím na odkaz **Zdarma stáhnout Nero 7.0.1.4.CZ** stáhnete zkušební verzi programu *Nero*, pokud byste chtěli program rovnou zakou− pit, na stejné stránce klepněte na odkaz **Koupit plnou verzi**.

Počítejte s tím, že stahování určitou dobu potrvá, celý balík má velikost asi 105 MB.

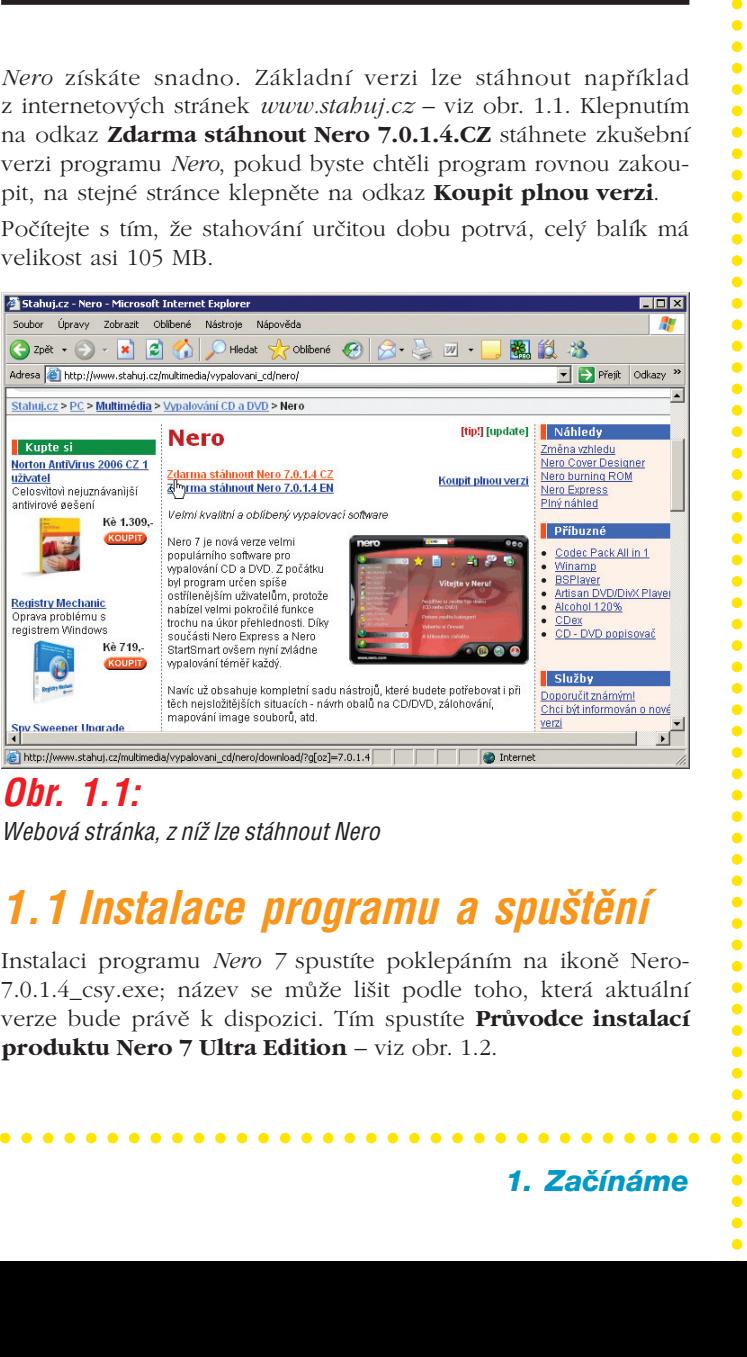

## *Obr. 1.1:*

*Webová stránka, z níž lze stáhnout Nero* 

# *1.1 Instalace programu a spuštění*

Instalaci programu *Nero 7* spustíte poklepáním na ikoně Nero− 7.0.1.4\_csy.exe; název se může lišit podle toho, která aktuální verze bude právě k dispozici. Tím spustíte **Průvodce instalací produktu Nero 7 Ultra Edition** – viz obr. 1.2.

○○○○○○○○○○○○○○○

 $\bullet$ 

Průvodce představuje speciální dialogové okno, které vás v něko− lika krocích provede instalací programu. Mezi jednotlivými kroky průvodce procházíte stiskem tlačítek **Další >** nebo **< Zpět**. Ostatně text v okně je psán tak, že vlastně nemůžete udělat chybný krok.

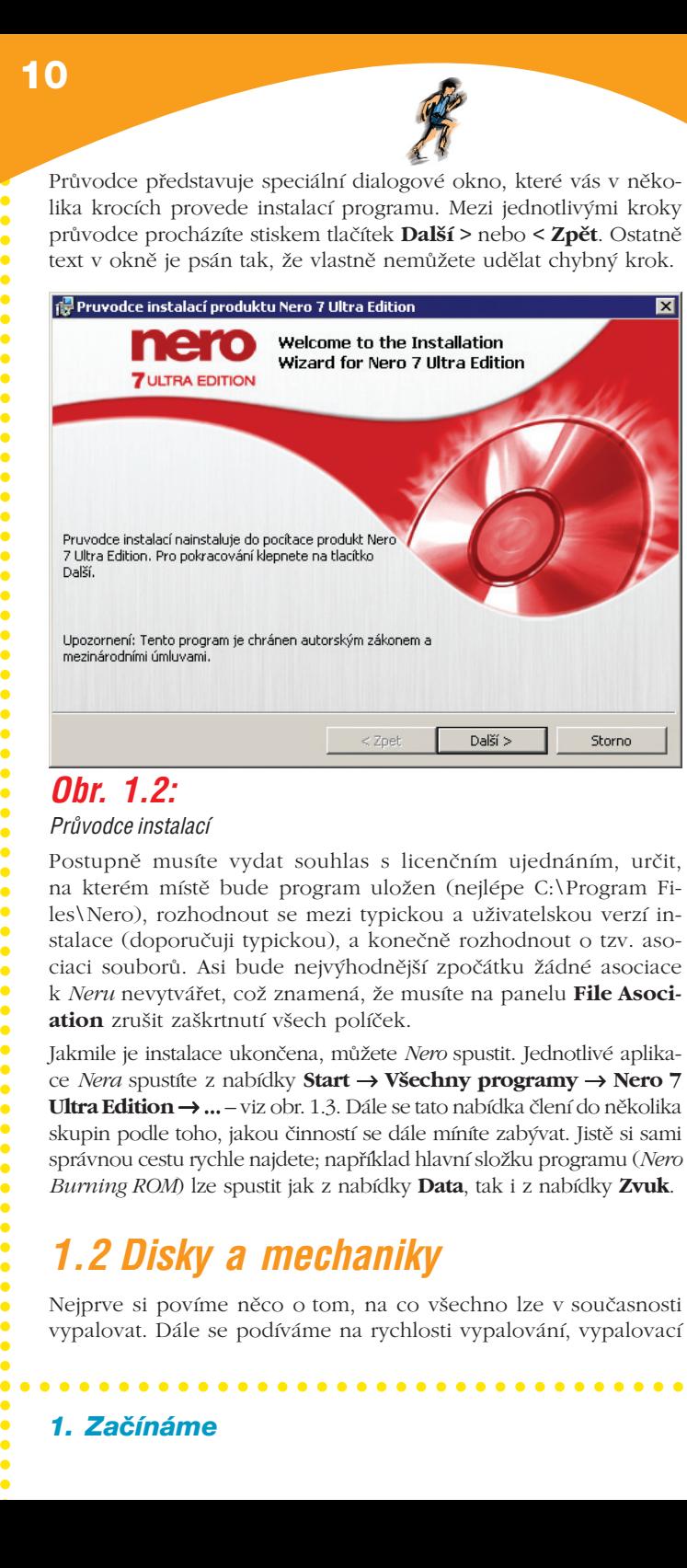

# *Obr. 1.2:*

## *Pr˘vodce instalacÌ*

Postupně musíte vydat souhlas s licenčním ujednáním, určit, na kterém místě bude program uložen (nejlépe C:\Program Fi− les\Nero), rozhodnout se mezi typickou a uživatelskou verzí in− stalace (doporučuji typickou), a konečně rozhodnout o tzv. aso− ciaci souborů. Asi bude nejvýhodnější zpočátku žádné asociace k *Neru* nevytvářet, což znamená, že musíte na panelu **File Asoci− ation** zrušit zaškrtnutí všech políček.

Jakmile je instalace ukončena, můžete *Nero* spustit. Jednotlivé aplika− ce *Nera* spustíte z nabídky **Start** → **Všechny programy** → **Nero 7 Ultra Edition** → ... – viz obr. 1.3. Dále se tato nabídka člení do několika skupin podle toho, jakou činností se dále míníte zabývat. Jistě si sami správnou cestu rychle najdete; například hlavní složku programu (*Nero Burning ROM*) lze spustit jak z nabídky **Data**, tak i z nabídky **Zvuk**.

# *1.2 Disky a mechaniky*

Nejprve si povíme něco o tom, na co všechno lze v současnosti vypalovat. Dále se podíváme na rychlosti vypalování, vypalovací

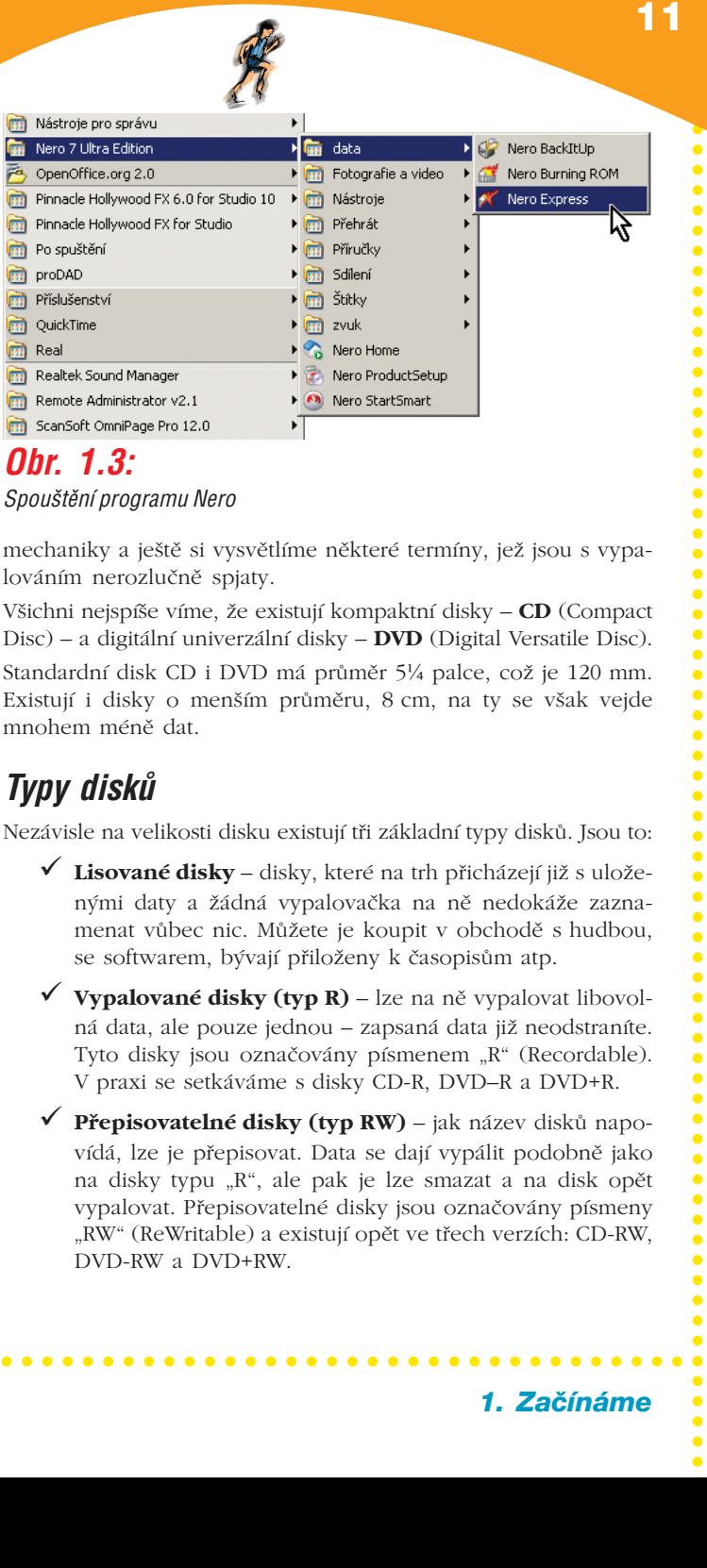

## *Obr. 1.3:*

*SpouötÏnÌ programu Nero*

mechaniky a ještě si vysvětlíme některé termíny, jež jsou s vypa− lováním nerozlučně spjaty.

Všichni nejspíše víme, že existují kompaktní disky – **CD** (Compact Disc) – a digitální univerzální disky – **DVD** (Digital Versatile Disc). Standardní disk CD i DVD má průměr 5¼ palce, což je 120 mm. Existují i disky o menším průměru, 8 cm, na ty se však vejde mnohem méně dat.

# *Typy disk˘*

Nezávisle na velikosti disku existují tři základní typy disků. Jsou to:

- **Lisované disky** disky, které na trh přicházejí již s ulože− nými daty a žádná vypalovačka na ně nedokáže zazna− menat vůbec nic. Můžete je koupit v obchodě s hudbou, se softwarem, bývají přiloženy k časopisům atp.
- **Vypalované disky (typ R)** lze na ně vypalovat libovol− ná data, ale pouze jednou – zapsaná data již neodstraníte. Tyto disky jsou označovány písmenem "R" (Recordable). V praxi se setkáváme s disky CD−R, DVD–R a DVD+R.
- **Přepisovatelné disky (typ RW)** jak název disků napo− vídá, lze je přepisovat. Data se dají vypálit podobně jako na disky typu "R", ale pak je lze smazat a na disk opět vypalovat. Přepisovatelné disky jsou označovány písmeny "RW" (ReWritable) a existují opět ve třech verzích: CD−RW, DVD−RW a DVD+RW.

○○○○○○○○○○○○○○○

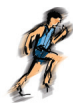

K přepisovatelným diskům důležité upozornění: nejsou spo− lehlivé. Neznamená to, že se na ně musíte bát vypalovat, ale disky přepisováním snižují svojí kvalitu. Pro přepisovatel− né CD i DVD výrobci médií uvádějí až 1000 přepsání disku, než se disk stane nepoužitelným, ale v praxi to bývá mnohem méně. Proto nepoužívejte přepisovatelné disky k uchovávání dat, ale výhradně k přenosu dat, testům atd.

Jaké jsou vlastně rozdíly mezi CD a DVD? Jednoduše řečeno – pro uživatele je důležitý pouze jeden rozdíl, a tím je kapacita. Na běžné CD se vejde 700 MB dat, kdežto na DVD 4,7 až 8,5 GB dat. To znamená, že na DVD se vejde až 12× více dat než na CD.

**Example the continuo of the continuo of the search in the main match is the search in the continuous continuous continuous continuous continuous continuous continuous continuous continuous continuous continuous continuou** DVD mají větší hustotu záznamu dat nežli CD. Na jeden čtvereč− ní centimetr DVD lze uložit skoro 7× více informací nežli na CD. To tedy odpovídá zvýšení kapacity ze 700 MB na 4,7 GB, při zachování rozměrů disků. Někdy se na DVD dají data uložit do dvou vrstev. Ve druhé vrstvě jsou data uložena s menší husto− tou, proto tedy nedojde k navýšení na dvojnásobek, což by bylo 9,4 GB, ale ke zvýšení kapacity na "pouhých" 8,5 GB.

Problémem dvouvrstvých disků je jejich cena. Zatímco běžný disk o kapacitě 4,7 GB lze pořídit za cenu kolem 14 korun, a to už se jedná o značkové médium, cena dvouvrstvého disku se pohybuje kolem 200 Kč.

Existují dva základní formáty disků DVD, a to DVD+ a DVD−. Dů− vod existence dvou formátů je v konkurenčním zápolení společ− ností, které zapisovatelné DVD vyvíjejí. Z hlediska uživatele je rozdíl mezi DVD+ a DVD− minimální: oba formáty disků mají stejnou ka− pacitu a pracuje se s nimi stejně. Existuje ještě třetí formát DVD, a sice DVD−RAM. Disky, na něž lze vypalovat, jsou tedy následující:

DVD–R – disk o kapacitě 4,7 GB, určen pouze pro zápis.

DVD–RW – disk o kapacitě 4,7 GB, určen pro přepis.

DVD–R DL – disk o kapacitě 8,5 GB, určen pro zápis.

 $\checkmark$  DVD+R – disk o kapacitě 4,7 GB, určen pouze pro zápis.

 $\checkmark$  DVD+RW – disk o kapacitě 4,7 GB, určen pro přepis.

 $\checkmark$  DVD+R DL – disk o kapacitě 8,5 GB, určen pro zápis.

○○○○○○○○○○○○○○○

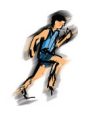

 DVD−RAM – speciální typ disků, který funguje zcela odliš− ně než všechny výše zmíněné typy disků. K zapisování dat na DVD−RAM nepotřebujete *Nero*, proto se těmito dis− ky nebudeme zabývat.

Jak vidíte, výběr DVD je značný. Velkým štěstím je, že snad všechny v současnosti prodávané DVD vypalovačky dokáží vypalovat DVD+ i DVD−, přičemž některé dokáží i DVD−RAM.

Výběr, zda DVD+ nebo DVD− je pouze na vás. Mezi disky pro uživatele opravdu není mnoho rozdílů, cena prázdných mé− dií je prakticky stejná. Je celkem lhostejné, jaký formát zvolíte, vždy však myslete na to, **na jakém zařízení budete disky pře− hrávat**. DVD vypalovačka přečte každý formát, jaký dokáže vy− tvořit, ale problém může nastat například u DVD−Video disků, jež jsou určené hlavně pro stolní DVD přehrávače.

Dalším důležitým údajem, který je s CD a DVD nerozlučně spjat, je rychlost otáčení disku v mechanice. Čím je rychlost vyšší, tím rychleji se z disku čtou data. Při vyšší rychlosti se data na disk také rychleji vypalují.

**Example the prothost offer and the prothost offer and the prothost offer a set of the prothost offer a set of the prothost offer a set of the prothost offer a set of the prothost offer a set of the prothost offer a set of** Rychlosti disků se udávají v násobcích základní rychlosti daného média. U CD je to v současnosti 52×, u DVD je horní limit 16×. Nenechte se zmást zdánlivě vyšší rychlostí vypalování na CD, jelikož při rychlosti 52× je na CD vypáleno necelých 8 MB dat za vteřinu, kdežto při rychlosti 16× pro DVD se vypálí za vteřinu takřka 22 MB dat. O rychlost vypalování se tedy moc starat ne− musíte, *Nero* ji pohlídá. Ovšem ne vždy je nejvyšší rychlost vypa− lování ta nejlepší. S ohledem na co nejvyšší kvalitu je někdy vhod− né rychlost snížit, zvláště vypalujete−li zvukové CD.

## *VypalovacÌ mechanika*

Pro vypalování disků je samozřejmě zapotřebí vypalovací mechani− ka. Není−li to na ní uvedeno, je od pohledu k nerozeznání od jakékoliv jiné optické mechaniky v PC, tedy například od mechaniky CD−ROM. Nejdůležitější je vědět, jaké formáty disků dokáže vypalovat, zda kro− mě standardních CD se umí vypořádat i s disky DVD+ anebo DVD−. Dnes prodávané mechaniky jsou snad již všechny duální, což zna− mená že bez problému vypálí jak DVD+ tak i DVD− média, máte−li ale mechaniku starší, může nastat problém.

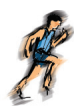

Zatím méně častým jevem je možnost vypalování do dvou vrstev. Dá se říci že technologicky je kousek napřed technologie DVD+, a proto je více mechanik které dokáží vypalovat na disky DVD+ DL, nežli na DVD− DL. Rovněž je snadnější (i když pořád trochu problematické) sehnat DVD+ DL média.

Obecně platí že, že rychleji se vypalují disky CD než DVD, a také se rychleji se vypaluje na disky určené pouze pro jeden zápis. Pomalejší je zápis na disky přepisovatelné, tedy CD−RW, DVD+RW a DVD−RW, a nejpomaleji se zatím zapisuje na disky dvouvrstvé (DVD+ DL a DVD− DL).

Dobrou zprávou pro všechny uživatele je skutečnost, že pro− gram *Nero* dokáže automaticky zvolit nejvyšší rychlost vypalová− ní dle maximální rychlosti média nebo mechaniky. Přesto není vždy nejvhodnější vypalovat maximální rychlostí, některá, ob− zvlášť neznačková média, mohou při vyšších rychlostech vyka− zovat zvýšenou chybovost.

## *Ochrana proti podtečení zásobníku*

The consistence of the consistence of the consistence of the consistence of the case of the consistence of the consistence of the consistence of the consistence of the consistence of the consistence of the consistence of t Začne−li jednou vypalování, data určená k vypálení putují ze svého zdroje (většinou pevný disk) do vypalovací mechaniky. Zde se data shromažďují v zásobníku (buffer) a odtud jsou mechanikou vypa− lována na disk. Velikost zásobníku je u většiny mechanik 2 MB. Zásobník je důležitý – jakmile jednou začne vypalování disku a aktivuje se laserový paprsek, vypalování se nesmí přerušit, jinak je disk zničen. Problém nastane tehdy, není−li pevný disk schopen dodávat data mechanice dostatečnou rychlostí. Naštěstí výrobci mechanik nelenili a vymysleli ochranu proti tzv. podtečení zásobní− ku (buffer underrun protection). Ochrana dokáže, dojde−li k přerušení vypalování, navázat s vypalováním tam, kde bylo přerušeno.

Ochranu proti podtečení zásobníku je nutné zapnout ve vypalo− vacím programu. Pokud mechanika podporuje ochranu proti podtečení zásobníku, *Nero* ji automaticky zapne.

Přesto se vždy snažte vypalovat tak, aby vypalovací mechanika nebyla nucena ochranu použít. Při vypalování disků ponechte (po− kud možno) počítač v klidu a ukončete aplikace, které by mohly počítač natolik zahltit, že by vypalovací mechanice došla data.

## *Normy ISO*

Normy ISO jsou natolik rozšířené, že zasahují snad do všech oblastí lidské činnosti. Stejně tak se (naštěstí) nevyhnuly ani CD a DVD – norma přesně definuje, jakým způsobem mají být data

○○○○○○○○○○○○○○○

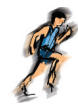

na disku uložena. To nám ulehčuje situaci, protože CD a DVD jsou ve všech částech světa stejné, a tedy disk zakoupený na Novém Zélandu bude fungovat i v Čechách.

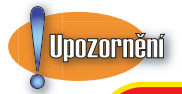

+

Toto neplatí pro DVD−Video, které jsou chráněny regiony. Za− koupíte−li si například DVD na dovolené v Austrálii, je velmi pravděpodobné, že až disk přivezete domů, přehrávač jej vyplivne s tím, že region neodpovídá, a disk si nepřehrajete. Pro tuzemsko platí region Evropa, Japonsko, Jižní Afrika, Střední Východ.

Normy ISO definují především formát dat, nazývaný buď Mode 1, nebo Mode 2/XA. Na DVD lze ukládat pouze ve formátu Mode 1; stejně tak se snažte vždy použít Mode 1 k vypalování na CD. Pouze disky Video CD musí být ve formátu Mode 2/XA. *Nero* samo pohlídá, zda vypalujete disk ve správném formátu, proto se formáty nemusíte moc zatěžovat.

**From Consulting Consulting and Consulting in the correlation of dividend a properly and in the properly of the properly of the correlation of the properly of the correlation of the correlation of the correlation of the co** Jako další popisuje norma ISO souborový systém. Ten určuje, jaké znaky mohou být použity pro názvy souborů, jaká může být maximální délka cesty složek a další. Opět se systémem souborů příliš nezatěžujte, *Nero* vždy ohlídá, aby se na disk nedostaly soubory s nesprávným názvem atp. Chcete−li vypálit disk, který bude čitelný nejen na počítačích vybavených systémem *Win− dows*, vždy vypalte disk dle normy ISO 9660. Nero umožňuje ig− norovat některá omezení normy, ale pro plně funkční disk musíte dodržet veškerá pravidla, jež norma ISO 9660 nařizuje. V nastavení podmínek vypalování je speciální karta, kde jsou podrobněji popsána omezení daná touto normou.

Jelikož norma ISO v základní verzi například neumožňuje názvy souborů delší než osm znaků aj., byla postupem času rozšířena, takže dnes existují tři úrovně (Level 1–3) a další rozšíření, např. tzv. **Joliet**. To umožňuje používat názvy souborů o délce až 64 znaků, není omezena hloubka složek apod.

Vypalujete−li tedy CD nebo DVD, které bude použito výhradně na počítačích s operačním systémem *Windows*, doporučujeme používat normu ISO s rozšířením **Joliet**, čímž si zajistíte, že na disk půjdou vypalovat i české znaky v názvech souborů. V opačném případě *Nero* české znaky s diakritickými znaménky (ě, š, č, ř, ž, ý, é, ů…) nahradí znaky bez diakritiky. Rovněž název souboru bude oříznut na osm znaků.

*Kapitola 2.*

# ○○○○○○○○○○○○○○○○○○○○○○○○○○○○○○○○○○○○○○○○○○○○○○○○○○○○○○○○○○○○○○○○○○○○○○○○○○○○○○○○ ○○○○○○○○○○○○○○○○○○○○○○ ○○○○○○○○○○○○○ *Nero* pro začátečníky

Autoři programu mysleli na začátečníky a připravili pro ně verzi programu, která má jednodušší rozhraní a je uživatelsky mno− hem přístupnější. Touto verzí je program *Nero Express*, v němž zadáváte programu úkoly pomocí tzv. průvodců (**Wizard**).

Pro úplné začátečníky připravili autoři programu ještě jednu spe− cialitu – je jí program *Nero StartSmart*. Zde stačí vlastně jen vědět, co chcete udělat, a program vás sám dovede do prostředí *Nero Express*, tam, kde budou pro naplnění vašeho záměru nejvhod− nější podmínky.

# *2.1 Nero StartSmart*

Program *Nero StartSmart* spustíte (ve *Windows XP*) z nabídky **Start** → **Všechny programy** → **Nero 7 Ultra Edition** → **Nero StartSmart**.

V horní části okna (viz obr. 2.1) můžete spatřit šest grafických symbolů, šest ikon, které tvoří rozcestí k jednotlivým úkolům. Najedete−li ukazatelem myši na některou z těchto ikon, okamžitě se změní vzhled plochy okna.

Okno v rozšířené podobě jako na obrázku 2.1 spatříte, pokud stisknete rozšiřující tlačítko (ve tvaru trojúhelníku), umístěné u levého okraje.

## **2. Nero pro začátečníky**

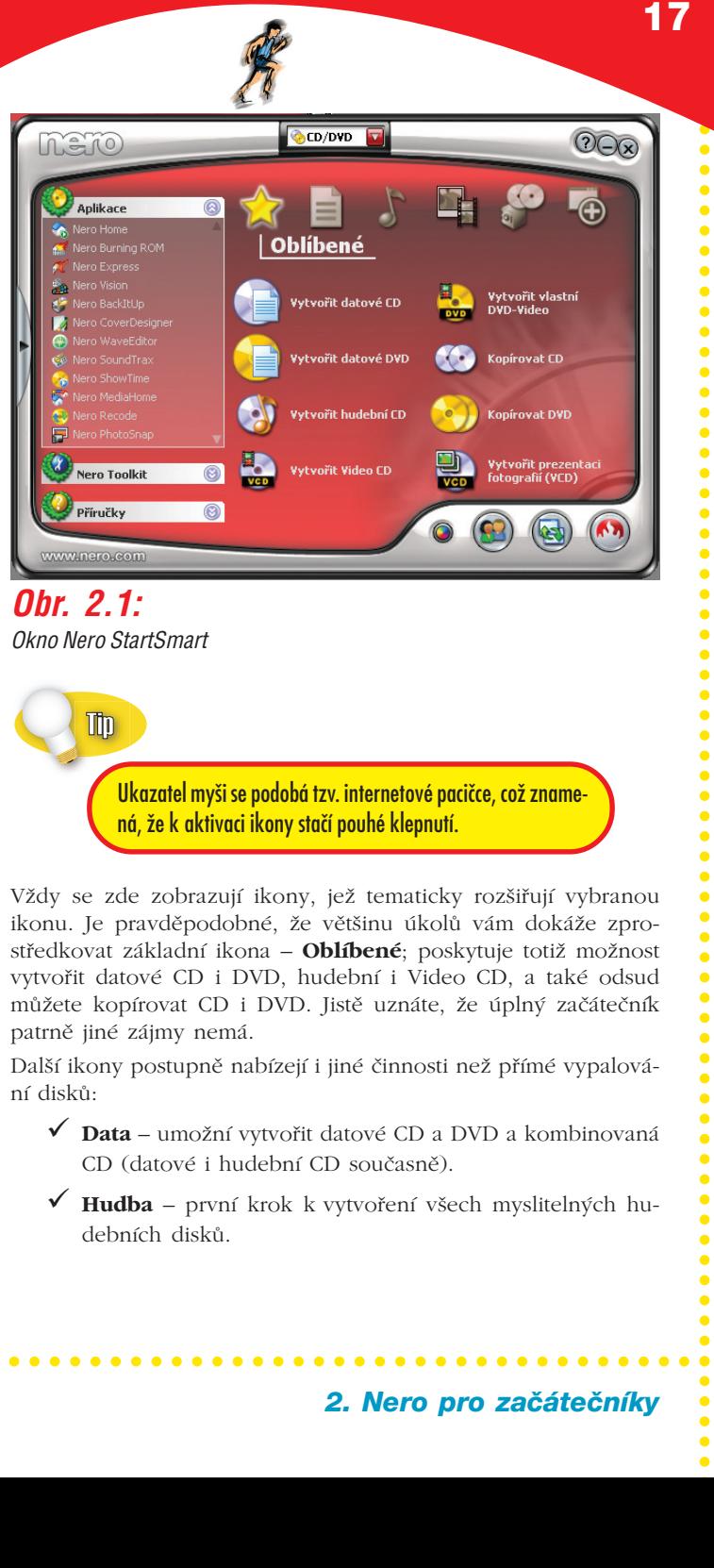

○○○○○○○○○○○○○○○

*Okno Nero StartSmart*

Ukazatel myši se podobá tzv. internetové pacičce, což zname− ná, že k aktivaci ikony stačí pouhé klepnutí.

Vždy se zde zobrazují ikony, jež tematicky rozšiřují vybranou ikonu. Je pravděpodobné, že většinu úkolů vám dokáže zpro− středkovat základní ikona – **Oblíbené**; poskytuje totiž možnost vytvořit datové CD i DVD, hudební i Video CD, a také odsud můžete kopírovat CD i DVD. Jistě uznáte, že úplný začátečník patrně jiné zájmy nemá.

Další ikony postupně nabízejí i jiné činnosti než přímé vypalová− ní disků:

- **Data** umožní vytvořit datové CD a DVD a kombinovaná CD (datové i hudební CD současně).
- **Hudba** první krok k vytvoření všech myslitelných hu− debních disků.

## **2. Nero pro začátečníky**

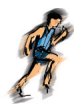

V této skupině je celkem 17 ikon. Protože najednou lze v okně zobrazit pouze osm ikon, jsou zbývající dostupné pomocí po− suvníku, který najdete v levé dolní části okna.

- **Foto a video** nabídka je mimořádně bohatá, lze vytvořit Video CD i DVD, nebo také vlastní TV programy atd.
- **Kopírování a zálohování** slouží především k vytváření věrných kopií existujících disků.
- **Další** v této skupině jsou umístěny ikony, které se do ostatních skupin nevešly. Především jde o vymazání pře− pisovatelných disků a vytváření obalů, a dále o některé speciální operace, jako je testování mechanik.

Pokud byste si nebyli jisti, co lze pomocí dané volby vlastně uskutečnit, zastavte na okamžik pohyb myši. Měla by se zobrazit bublina (rámeček) s mnohem obsáhlejším popiskem, jako napří− klad na obrázku 2.2.

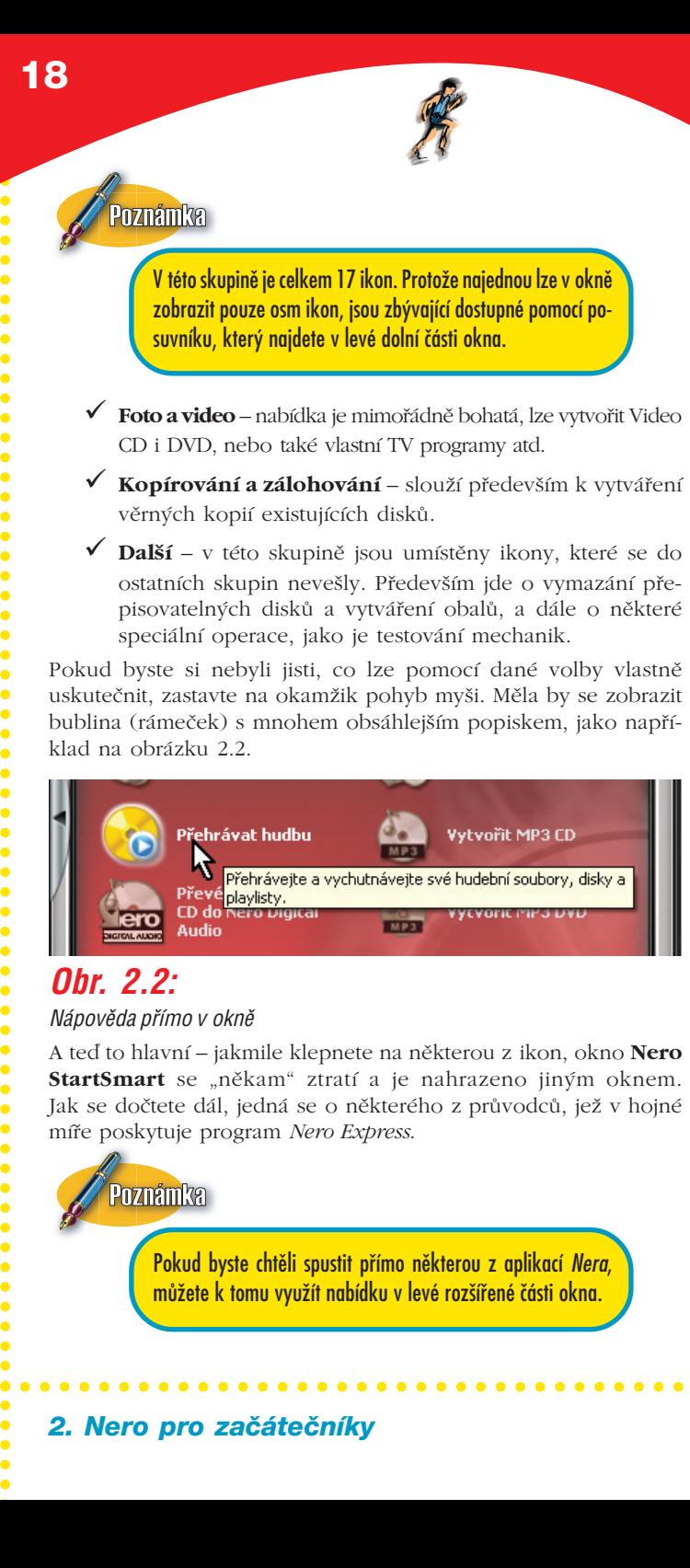

## *Obr. 2.2:*

## *Nápověda přímo v okně*

A teď to hlavní – jakmile klepnete na některou z ikon, okno **Nero** StartSmart se "někam" ztratí a je nahrazeno jiným oknem. Jak se dočtete dál, jedná se o některého z průvodců, jež v hojné míře poskytuje program *Nero Express*.

Pokud byste chtěli spustit přímo některou z aplikací *Nera*, můžete k tomu využít nabídku v levé rozšířené části okna.

# *2.2 Nero Express*

Nyní obraťme pozornost k programu *Nero Express*. Spustíte jej z nabídky **Start** → **Všechny programy** → **Nero** → **Nero 7 Ultra edition** → **Data (Zvuk)** → **Nero Express**.

Úvodní okno se nazývá **Stránka volby projektu** a je rozdělena na dvě části. Zde si vyberete, co vlastně chcete vypalovat; podle toho bude program řídit další postup. V levé části okna si zvolte jednu ze čtyř ikon, určující základní typ disku – **Data**, **Hudba**, **Film/obrázky** nebo **Obraz**, **Projekt**, **Kopie** – viz obr. 2.3.

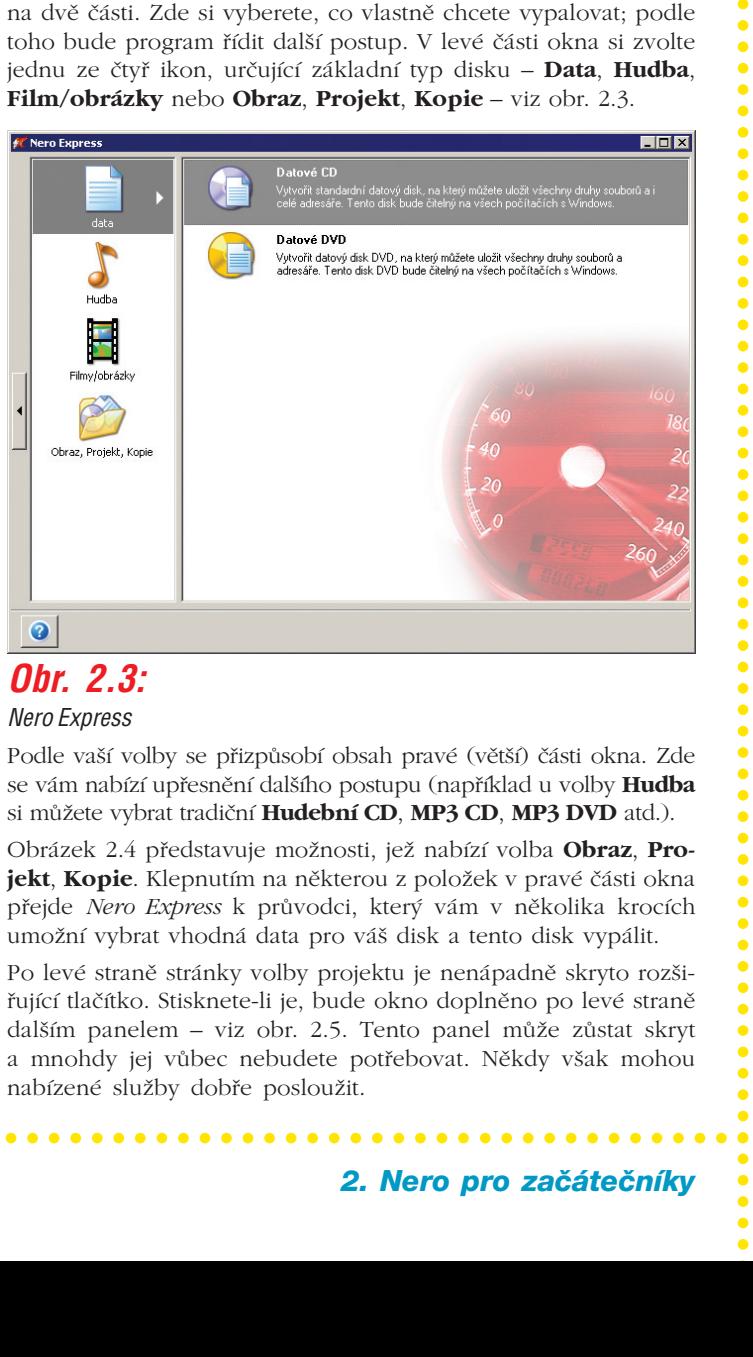

## *Obr. 2.3:*

## *Nero Express*

Podle vaší volby se přizpůsobí obsah pravé (větší) části okna. Zde se vám nabízí upřesnění dalšího postupu (například u volby **Hudba** si můžete vybrat tradiční **Hudební CD**, **MP3 CD**, **MP3 DVD** atd.).

Obrázek 2.4 představuje možnosti, jež nabízí volba **Obraz**, **Pro− jekt**, **Kopie**. Klepnutím na některou z položek v pravé části okna přejde *Nero Express* k průvodci, který vám v několika krocích umožní vybrat vhodná data pro váš disk a tento disk vypálit.

Po levé straně stránky volby projektu je nenápadně skryto rozši− řující tlačítko. Stisknete−li je, bude okno doplněno po levé straně dalším panelem – viz obr. 2.5. Tento panel může zůstat skryt a mnohdy jej vůbec nebudete potřebovat. Někdy však mohou nabízené služby dobře posloužit.

○○○○○○○○○○○○○○○

## 2. Nero pro začátečníky